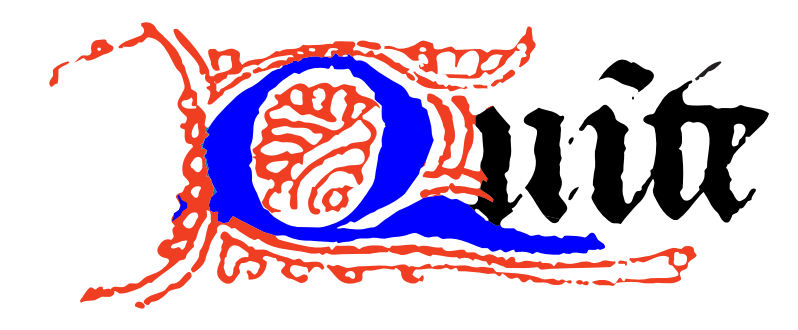

## **Working with Quite Preferences files**

**Products:** Quite Imposing 2/3, Quite Imposing Plus 2/3/4, Quite Hot Imposing 1/3/4

This document describes where these products store their preferences. This information may be useful for making sure the preferences are backed up, for moving information to other computers, or for making sure multiple users start with the same settings (there is no way for multiple users to automatically share the same settings).

## *Where are preferences stored?*

If system settings are changed, the locations of these folders may change. Also, on non-English language systems, some parts of the name may change.

- Windows 2000, XP: **c:\documents and settings\***USERNAME***\Application Data\Quite\Preferences**
- Windows Vista, Windows 7, Windows 8: **c:\Users\***USERNAME***\AppData\Roaming\Quite\Preferences**
- Mac OS X, Quite Imposing and Plus version 2 and 3: under the user's home folder (called ~): **~/Library/Preferences/Quite**.
- Mac OS X, Quite Imposing Plus version 4: under the user's home folder (called ~): **~/Library/Application Support/Quite/Preferences**.

Note that in recent versions of Mac OS X and Windows, this folder may be hidden by default. Here are some useful shortcuts to open the folders:

- In Windows, hold down the Windows key (between Ctrl and Alt) and press **R**. The Run box appears. Paste this text in: **%Appdata%\Quite\Preferences** (the text includes two percent signs)
- In Mac OS, go to the Finder and use Go > Go to folder. Paste in the text below (the text starts with a  $\sim$  sign; for version 4 it also includes a space)

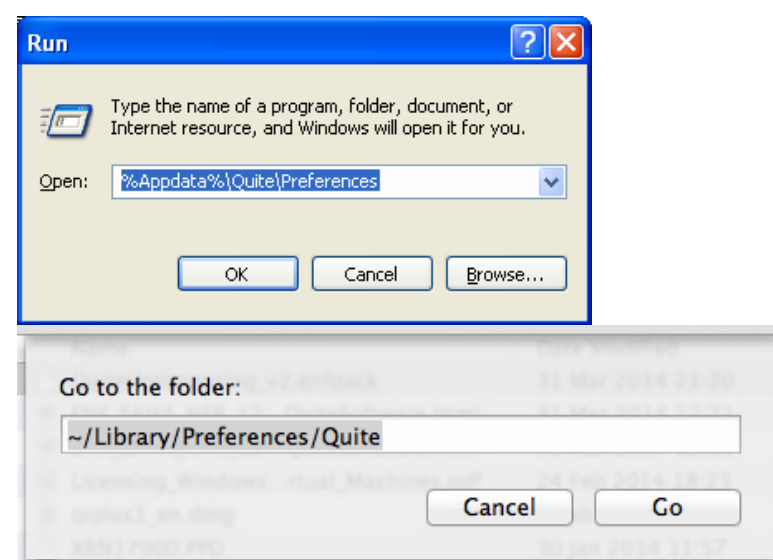

- $\circ$  for Ouite Imposing or Plus 2 or 3 (but not 4): **~/Library/Preferences/Quite**
- o for Quite Imposing Plus 4/Quite Hot Imposing 4, paste instead **~/Library/Application Support/Quite/Preferences**

## *What are the preference files?*

All files are XML. We do not recommend editing them by hand.

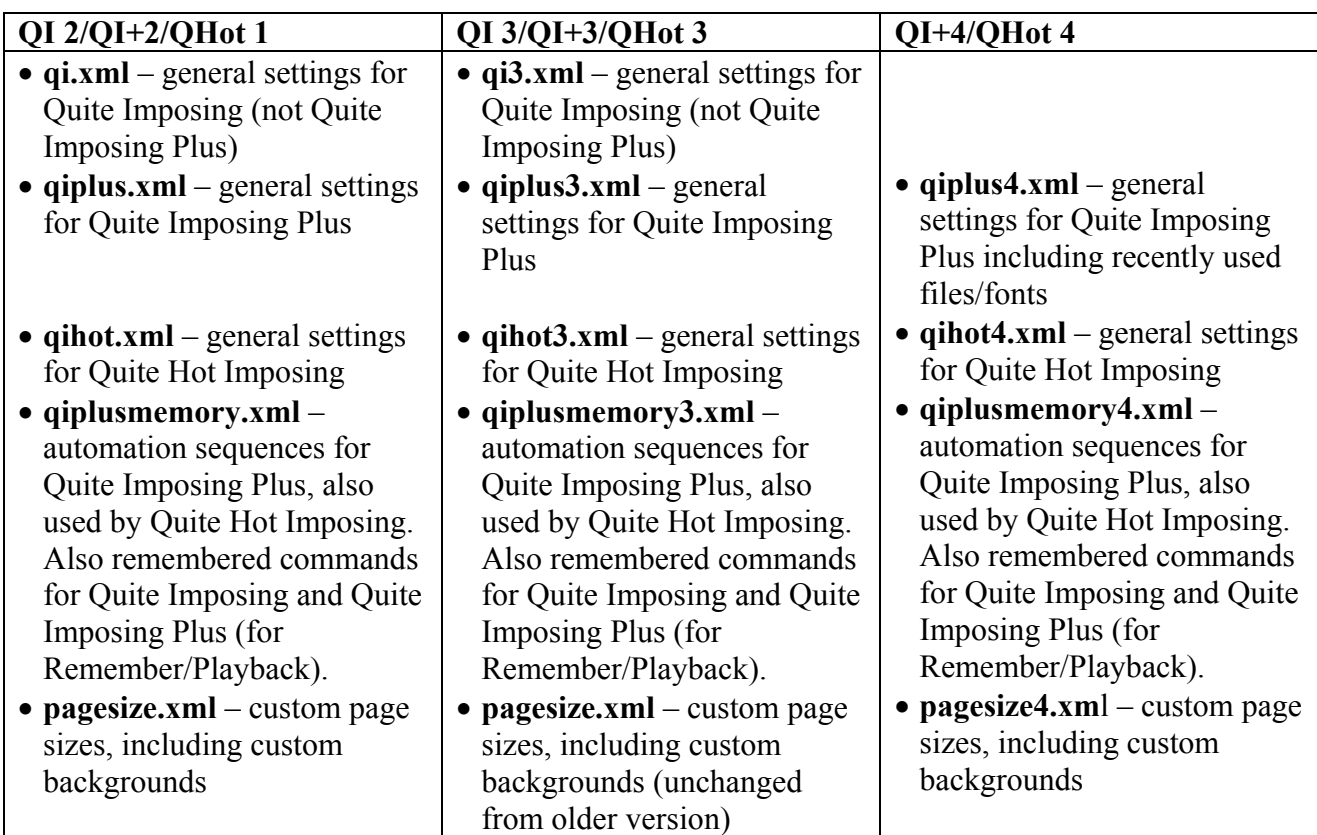

The first time V3 software is run, if older software had been installed, V3 will read the older preferences and convert them, then write the V3 preferences files. It will not look at the older preferences again. (Note: preferences may be not be converted immediately, for example **qiplusmemory3.xml** might be converted only the first time a sequence is changed).

The first time V4 software is run it will look first for V3 preferences, then for V2 preferences. On the Mac, the old folder **~/Library/Preferences/Quite** is searched for V2/V3 preferences, but new preferences are written to **~/Library/Application Support/Quite/Preferences**.

"General settings" includes preferences, and the last information shown on each screen (so the same settings are used next time). Starting with version 4, it includes the lists of recently used files and fonts.

Licensing information is not stored in these files, so you need have no concern about sharing them with other computers. If you install one of these on a different computer, or for a different user, it will replace all the settings. There is no way to combine settings.

The folder also contains backup files, up to seven for each of the above files. These are made automatically. If you lose settings you may be able to recover from these files: check the dates carefully, since the numbers do *not* give the most recent first.